## *CONFIGURACIÓN DE PC*

Incorporar la cadena de [certificado](https://pki.jgm.gov.ar/docs/Certificados_AC.zip)s emitidos por AC-Raíz, incluye todos los certificados de las autoridades certificantes públicas y privadas.

- 1. Ingresar en: <https://pki.jgm.gov.ar/app/CertificateAuthority/RootCertificateDownload.aspx>
- 2. Hacer clic en "Descargar la cadena de Certificación"

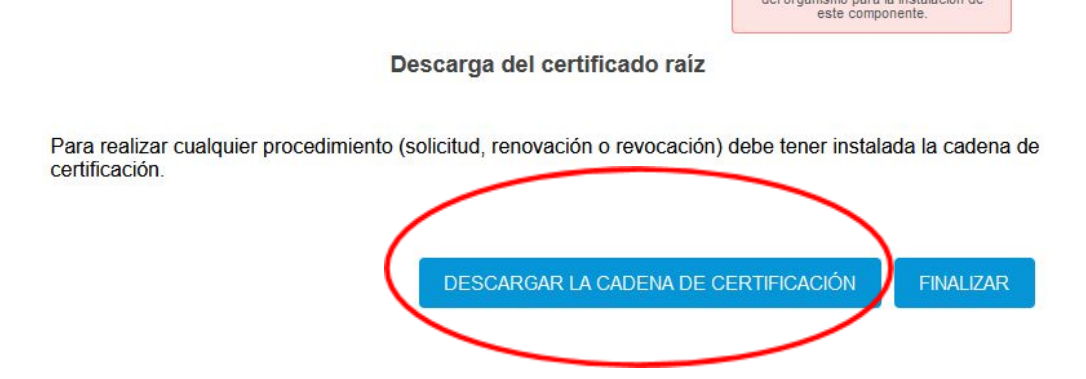

- 3. Guardar el archivo descargado en cualquier carpeta de nuestra PC
- 4. Una vez descargado el archivo procedemos a descomprimirlo usando WinRar o WinZip,

haciendo clic con botón derecho y luego "Extraer en Certificados AC"

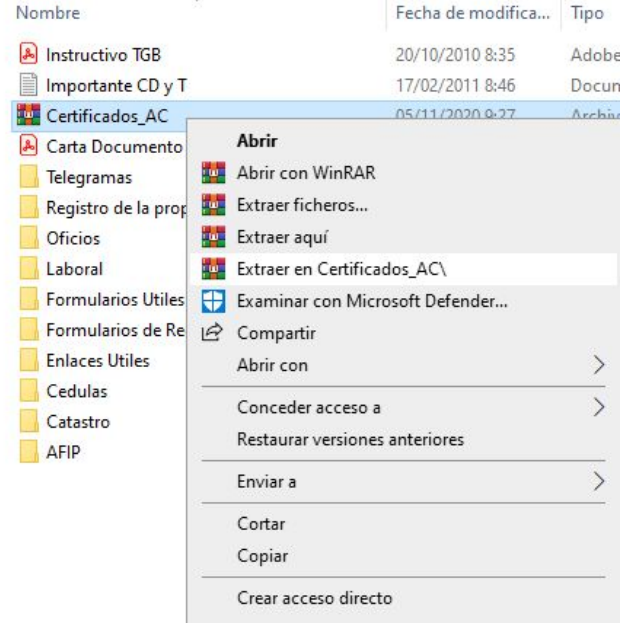

5. Abrimos la carpeta "Certificados\_AC" y ejecutamos el archivo descomprimido "Certificados AC Firma Digital.exe"

*Si sale una advertencia de seguridad para permitir cambios en el equipo, debemos poner que SI*

6. Presionar el botón "Instalar" y luego Finalizar para completar la instalación

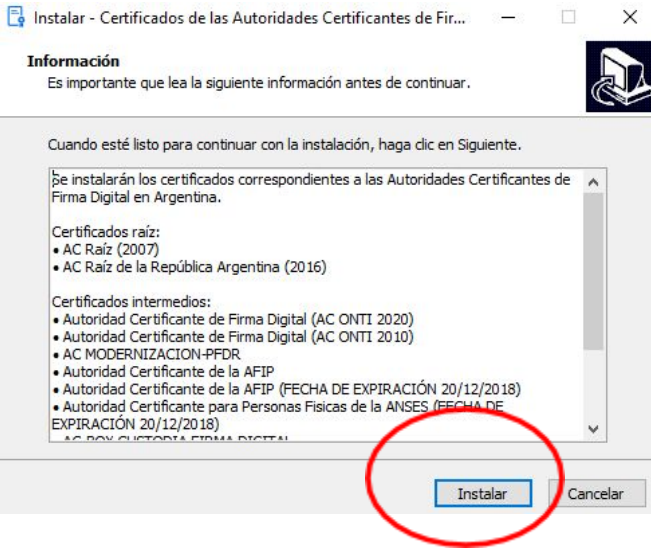